# How To Repeat Video YouTube On Phones, Laptops Extremely Easy

Do you want to listen to your favorite music over and over again or simply plow views for your idol on YouTube without having to press the replay button again? In today's article, we will guide you how to repeat video YouTube on phones as well as computers and laptops very simply, anyone can do it.

- YouTube Nonstop: Watch YouTube without interruption
- How to change the video rewind speed when double-clicking on Youtube

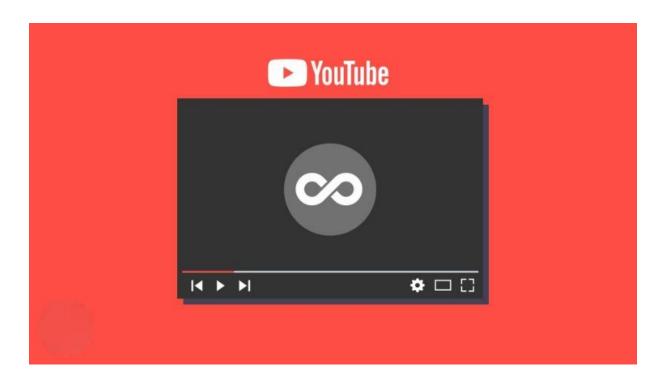

Read more: How To Automatically Repeat Video Youtube On Chrome

## How to repeat YouTube videos on your phone

First of all, to be able to repeat YouTube videos (also known as video playback), you need to update the YouTube app to the new version on iOS (in the AppStore) and Android (in Google Play). With this way, you can do the same on both Android and iOS device platforms, the way to do it is as follows. Open the YouTube application, select a video that you want to repeat > Click on **the 3 dots** on the right hand side of the video > Click on **Allow repeat** to turn on the YouTube video repeat feature. After turning on, a message is displayed that the video loop feature is on. That's it. In addition, you can also use **ListenOnRepeat** website to repeat YouTube videos, you do the following:

Visit the ListenOnRepeat website here > click **the magnifying glass icon** to search and enter the name of the video you want to watch > Now just click on the video you want to enjoy and the YouTube video repeat feature will automatically work. This feature turns off when you exit the browser.

# How to repeat YouTube videos on computers and laptops Use the Loop feature on YouTube

To watch a YouTube video over and over again, you can also use the Loop feature as follows: Open the YouTube website on your computer or laptop > At the video you want to repeat, **right-click** > Select **Loop** . Pretty simple, isn't it?

Read more: Top 10 Selected YouTube Looper For 2022

#### Playback YouTube videos with Youtube repeater

**Step 1:** Right at the video link you want to repeat, add the word repeater after the word youtube, like the following example: https://www. **youtube** .com/watch?v=J8b4xw12ybc and change to https://www. **youtuberepeater** .com/watch?v=J8b4xw12ybc.

**Step 2:** Then press Enter and you will be transferred to the interface of the Youtuberepeater website, where you click Play the video you are watching to repeat the YouTube video.

#### Use the Looper for YouTube extension

Besides the above methods, you can also use an extension to repeat YouTube videos like the following Looper for YouTube utility:

**Step 1:** Click here to add the Looper for YouTube utility > Click **Add to Chrome Step 2:** After the utility is added, it will show up in the widgets section at the bottom of the search bar > Now open the YouTube video you want to watch. Right below the video will **be the Loop icon**, click on it and your video will automatically repeat when it runs out of time.
In addition, this utility also has 2 quite interesting features as follows:

- Loop for: Allows you to repeat the video as many times as you want.
- **Loop a portion:** Allows you to repeat the video at the length of time you want, in the from: enter the repeat start duration, in the to: enter the ending duration.

Read more: YouTube Repeat: Videos in Dauerschleife abspielen

## **Epilogue**

Above is an article that shows you how to repeat YouTube videos on your phone or laptop very simply. Hope these ways help you and wish you success, any questions, please leave a comment below!